## 1. Sign into my.unm.edu **Ten easy steps to Certify effort:** IN myUNM 0000 C **Everyone's a Lobo** Log into my.unm.edu **MTON** DID YOU KNOW? NETID ber 14th, add security qu e a new self-se<br>ur **UNM NetID** option to add<br>byour UNM NetID<br>ing your account. netid.unm.edu 2. Access LoboWeb from the Employee Life tab | Click on the "LoboWeb" link from the "Employee Life" or "Faculty Life" tab myUNM LoboWeb (Employees) 5 **ENTER LOBOWER Quick links:** Leave Balance Finance Pay Information **Bursar Account** Benefits **Retirement Manager** dsx)<br>Excel LuboWeb is unavailable Saturday 7:00 pm - 8:30 pm. See the "Banner Announcen  $1.6$ 3. Select Effort Certification & Labor Redistribution Link | Select the "Effort Certification & Labor **Student Financial Aid Employee Payment Finance<br>Bearch Employee Go** Redistribution" link at the bottom of the page Employee welcome to LoboWeb for Employees! You can view personal information such as benefits and deductions, leave balances and direct deposition and the company of the company of the company of the company and the company and the .<br>hing January 2, 2008. Information such as previous pay stubs or job history prior to January 20 .<br>Iber that history will build begin Should you have any questions, be sure to call us at the Banner HR/Payroll Support Center at 277-HRPR (4777). Hours of operation will b Personal Information<br>Maba Bursar Payments<br>Papa Bursar Payments<br>Pay Bursar billed insurance, parking tickets, etc. by credit card, checking or savings account. Pay Information<br>Direct Deposit, Earnings History, Deductions History, Pay Stubs<br>Tax Forms Forections. Carriers and the state of the state of the state of the state of the state of the state of the state of the state of the state of the state of the state of the state of the state of the state of the state of th On the Employee Dashboard you will look to the right side under My Activities. Click on **My Activities** Effort Certification.**Effort Certification** ᠷ Labor Redistribution

## Quick Guide for Pre Review

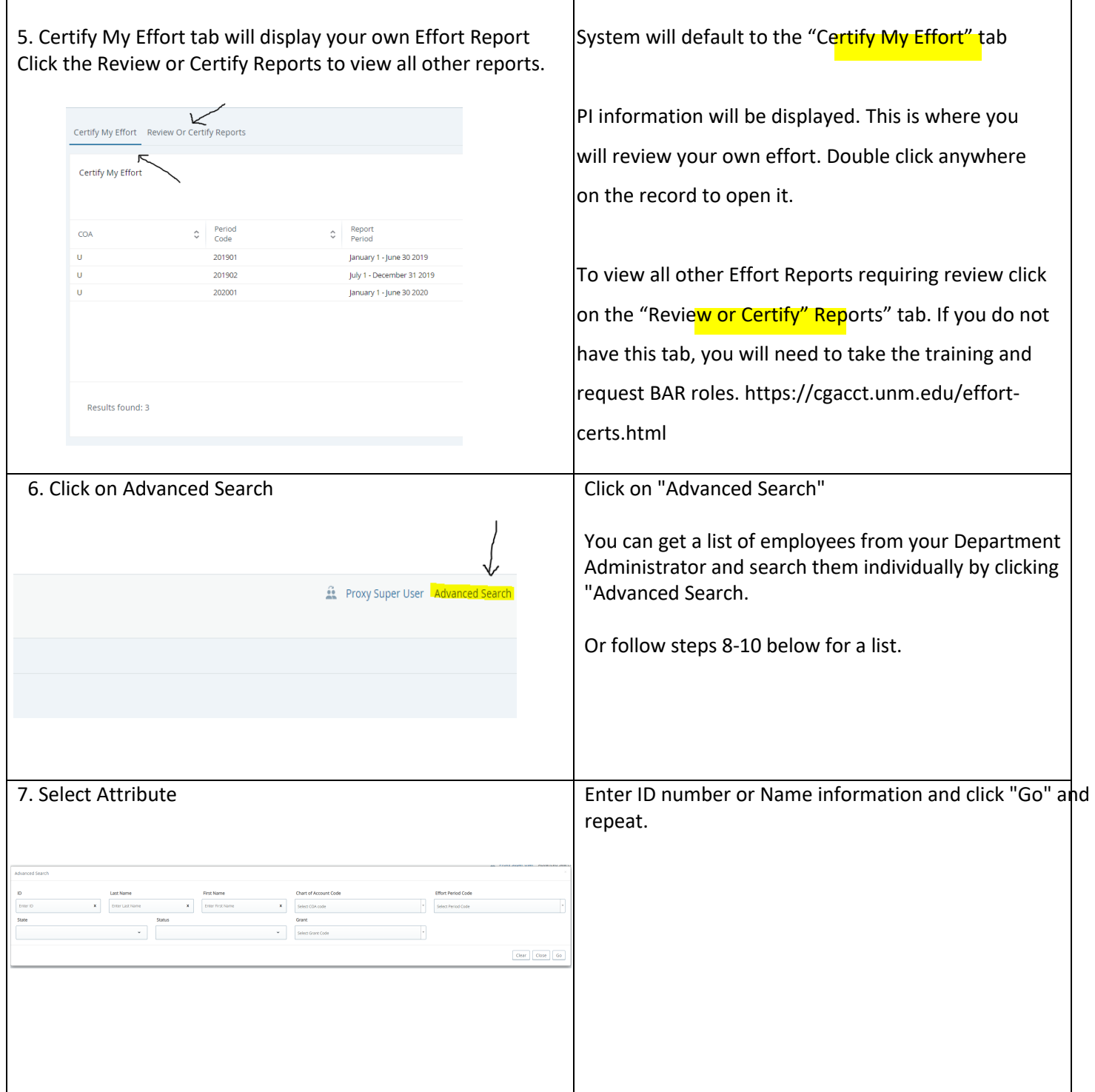

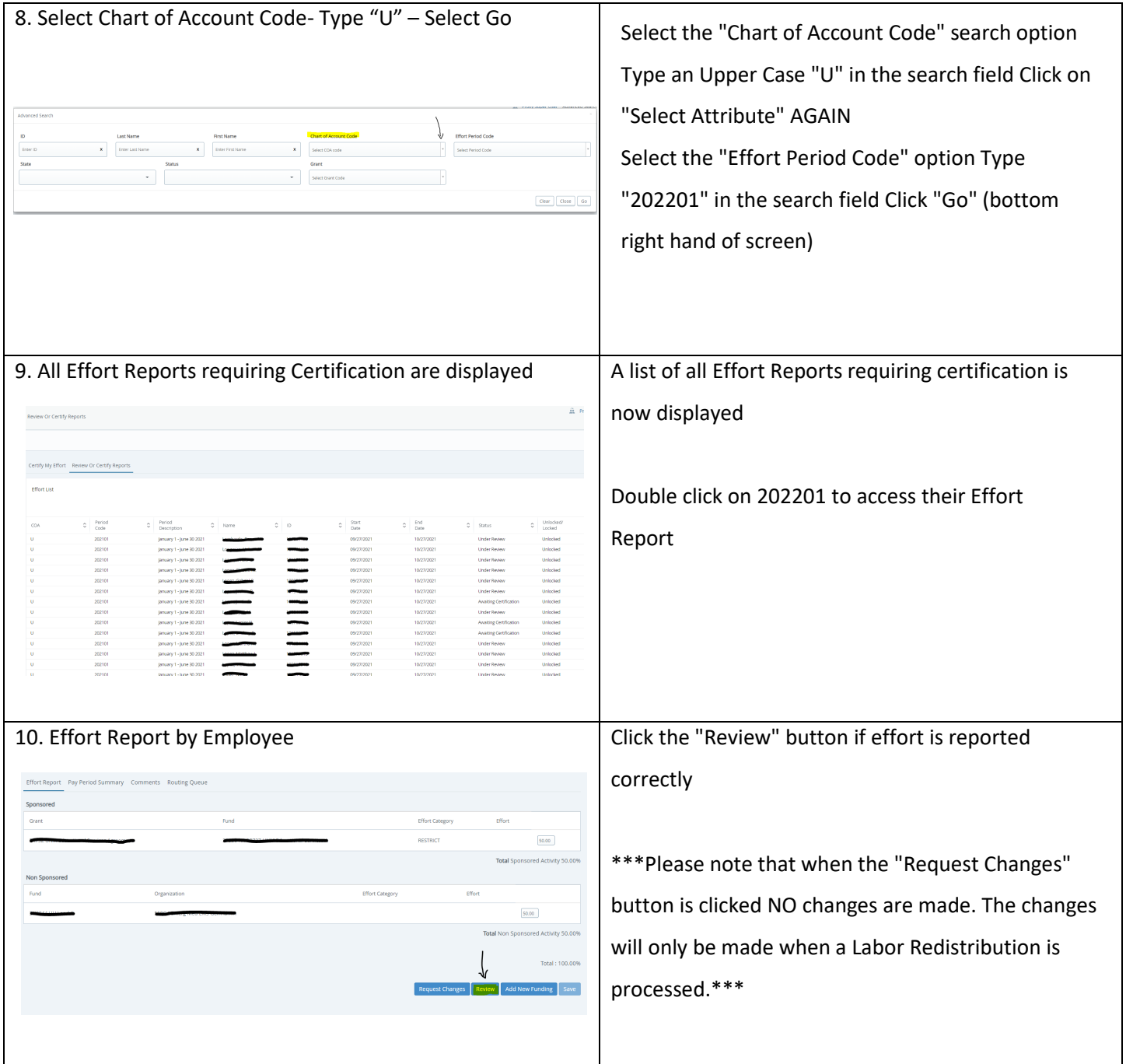